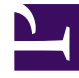

# **SGENESYS**

This PDF is generated from authoritative online content, and is provided for convenience only. This PDF cannot be used for legal purposes. For authoritative understanding of what is and is not supported, always use the online content. To copy code samples, always use the online content.

# Work with Genesys CX Insights Reports

Interaction Flow Report

9/18/2024

## Contents

- 1 [Understanding the Interaction Flow Report](#page-2-0)
- 2 [Prompts in the Interaction Flow Report](#page-3-0)
- 3 [Attributes used in the Interaction Flow Report](#page-4-0)
- 4 [Metrics used in the Interaction Flow Report](#page-6-0)

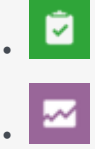

- Administrator
- Supervisor

Understand how interactions proceed, from the customer's perspective.

#### **Related documentation:**

- •
- •
- •
- •

#### **RSS:**

• [For private edition](https://all.docs.genesys.com/ReleaseNotes/Current/GenesysEngage-cloud/PrivateEdition?action=rnrss)

### <span id="page-2-0"></span>Understanding the Interaction Flow Report

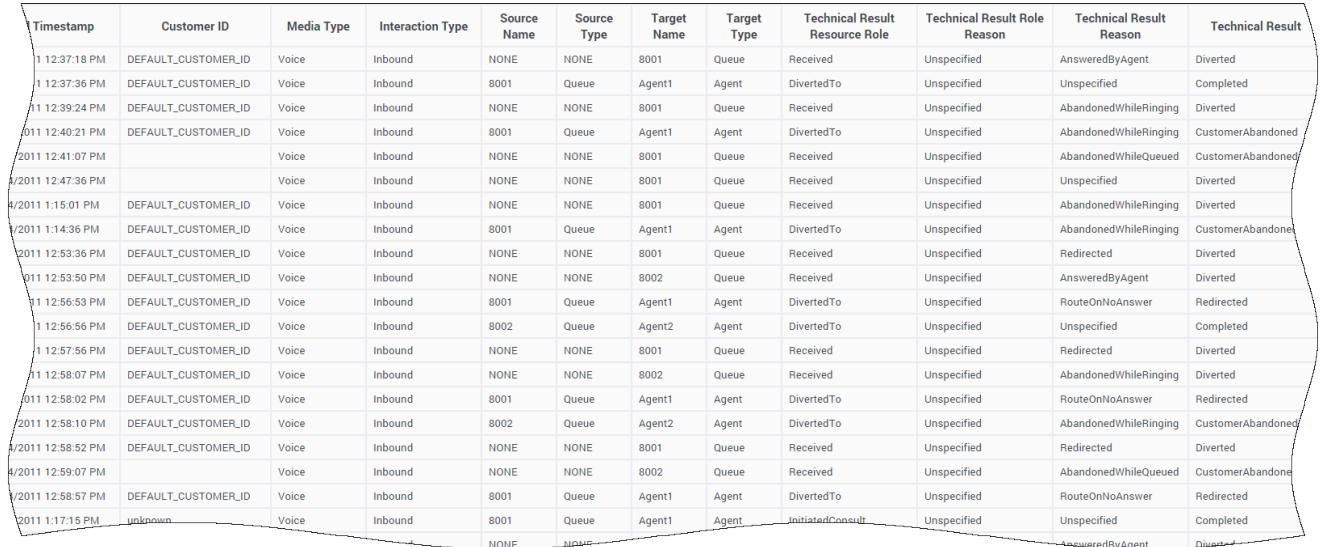

The **Details** folder > **Interaction Flow Report** traces an interaction as it passes through various contact center resources—showing each target that the interaction reached, how the interaction was processed at that target (for example, Abandoned, Completed, Diverted, or Transferred), and how

long the processing took there, as well as general details about the interaction.

The targets are handling and mediation resources including contact center agents, self-service IVR ports, ACD queues, virtual queues, interaction queues, and workbins. This report does not expose whether extended facts were used while the interaction was being processed, such as whether treatments were applied or speech recognition was used; nor does this report capture changes in user data or agent states.

This report can be useful for validating the results of some of the aggregated reports.

Because of the volume of data that this report could potentially generate, Genesys recommends that you restrict the start and end dates to the narrowest range that satisfies your report criteria. The default date selections span one day. Specification of agent and queue prompts will also improve report performance and limit the data that is returned.

The Interaction Handling Attempt Report opens this report when you select an ID from the Interaction ID column in that report. To run this report as stand-alone, either provide a valid Interaction ID in the user prompt area or use the default value, 0, which returns all interactions that satisfy the report's other conditions.

To get a better idea of what this report looks like, view sample output from the report: SampleInteractionFlowReport.pdf

The following tables explain the prompts you can select when you generate the report, and the metrics and attributes that are represented in the report:

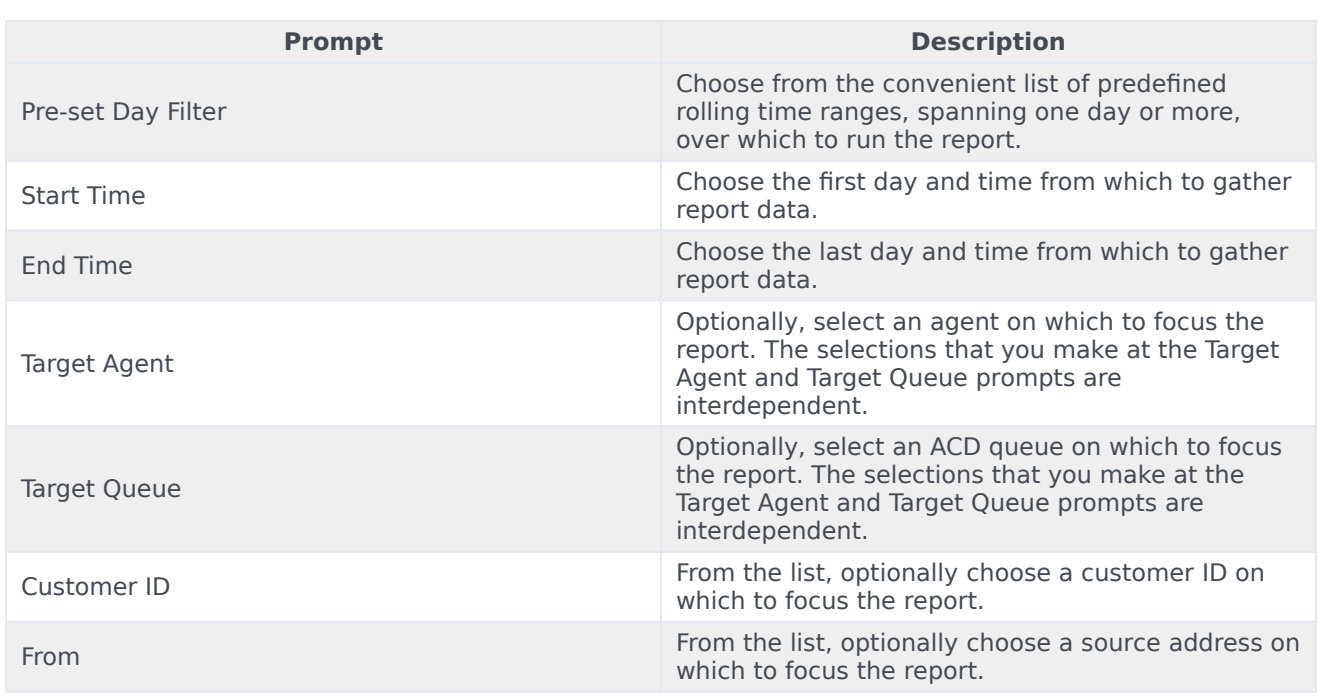

## <span id="page-3-0"></span>Prompts in the Interaction Flow Report

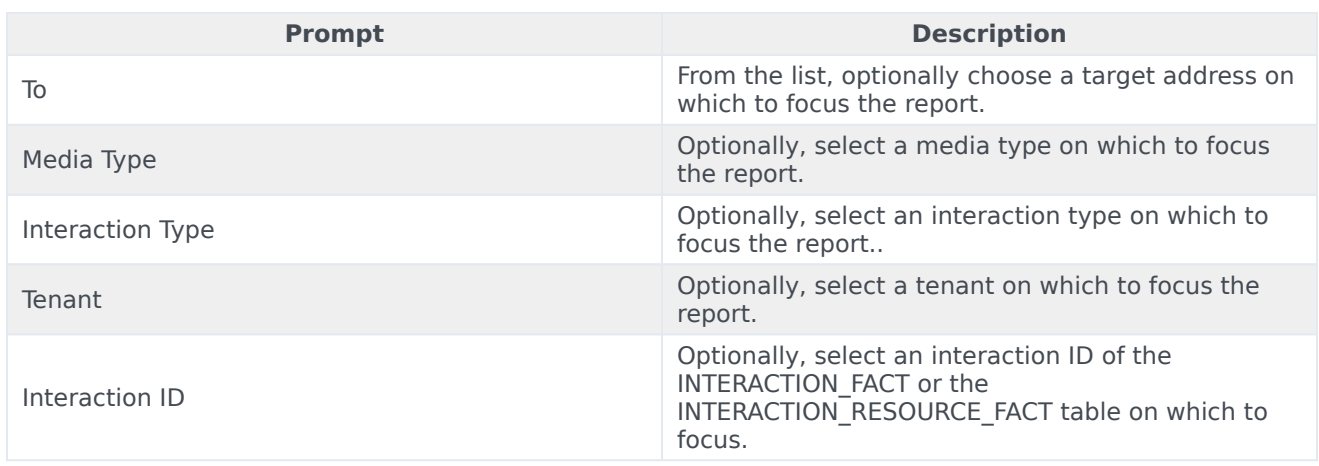

## <span id="page-4-0"></span>Attributes used in the Interaction Flow Report

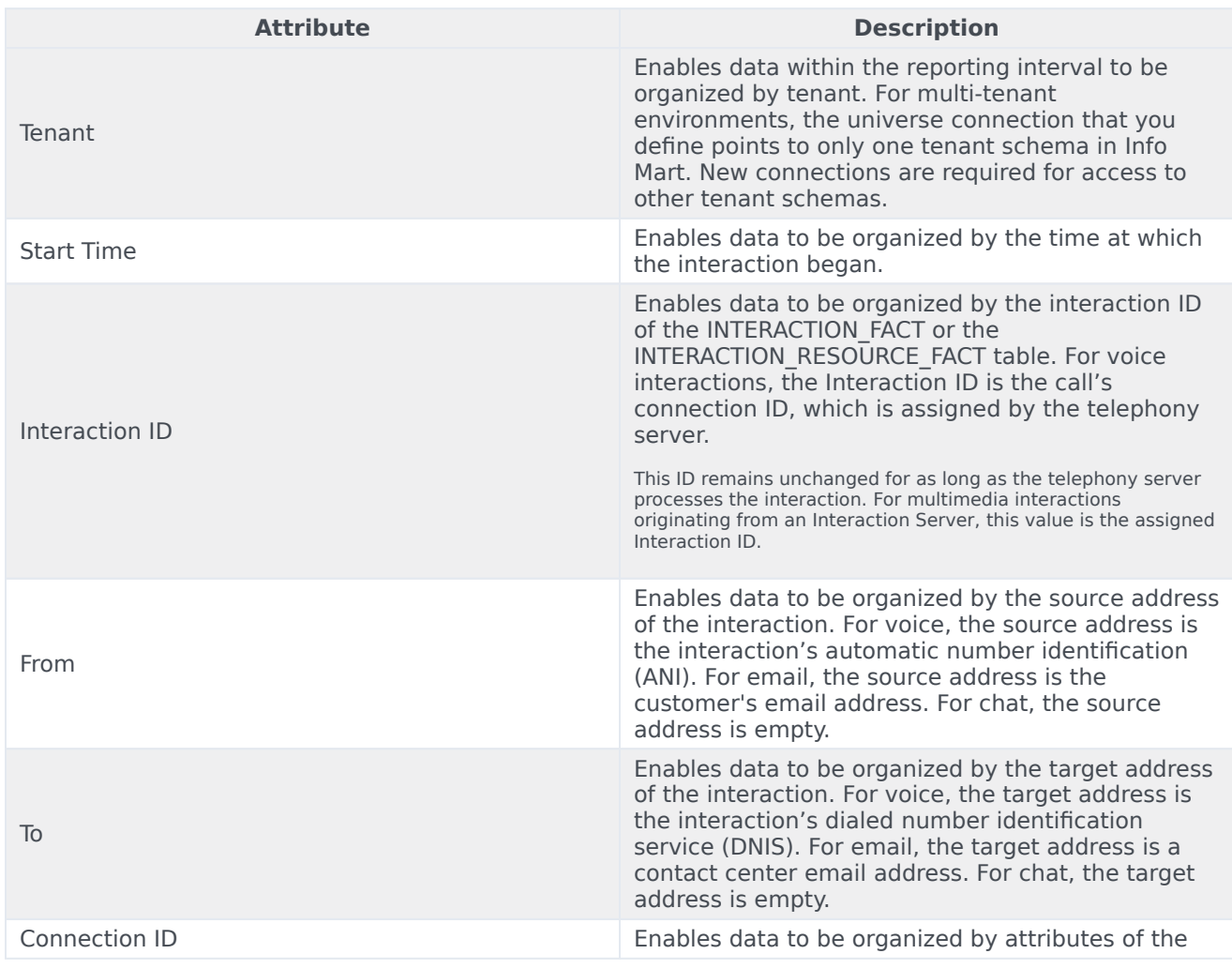

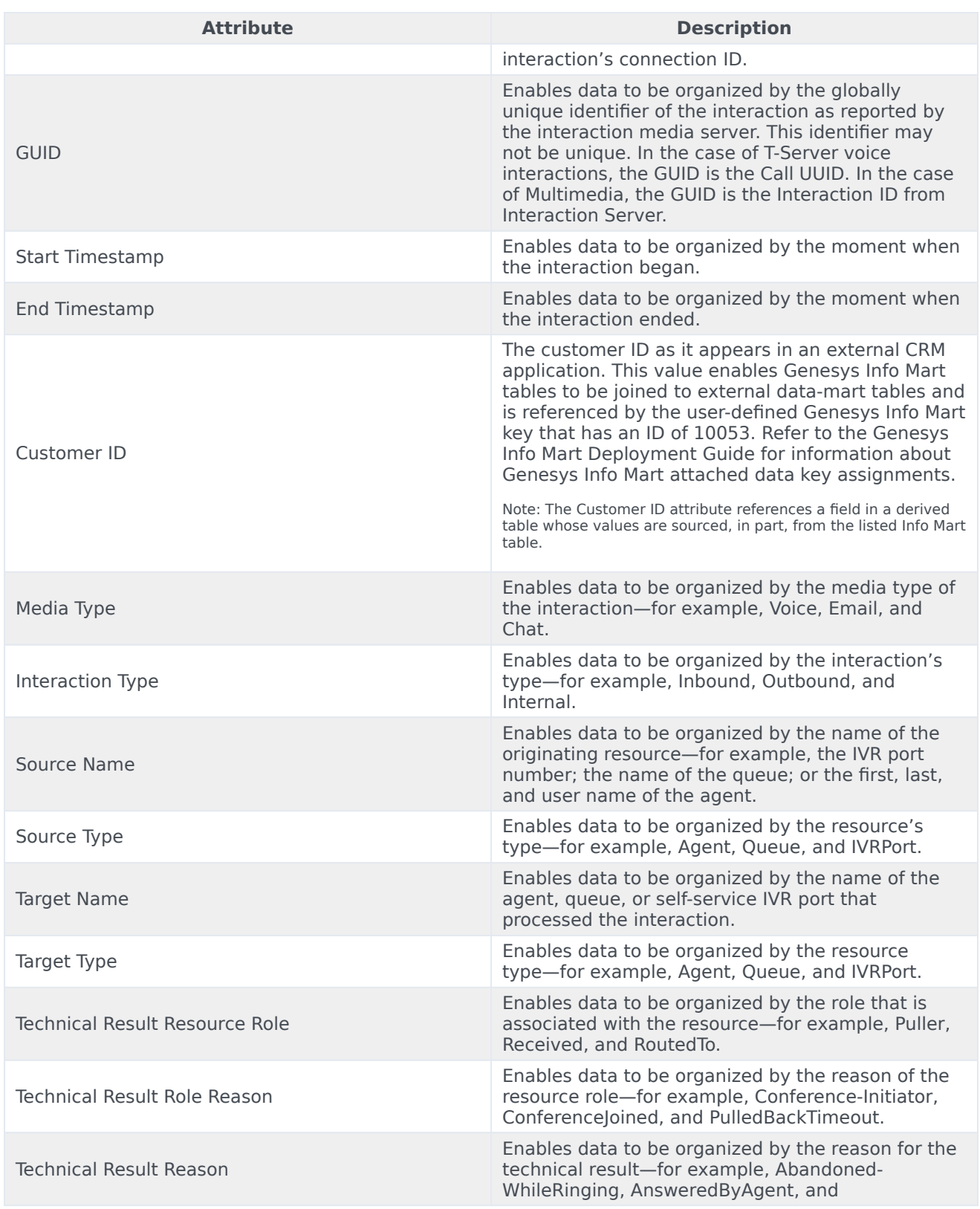

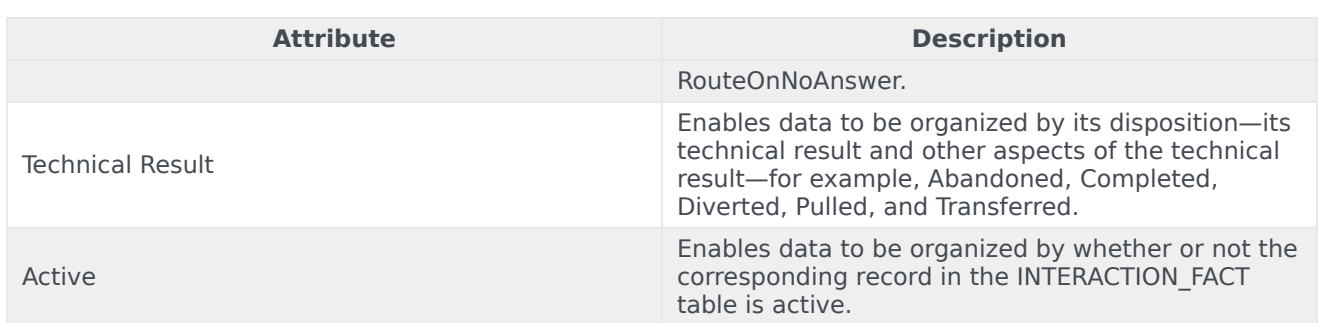

# <span id="page-6-0"></span>Metrics used in the Interaction Flow Report

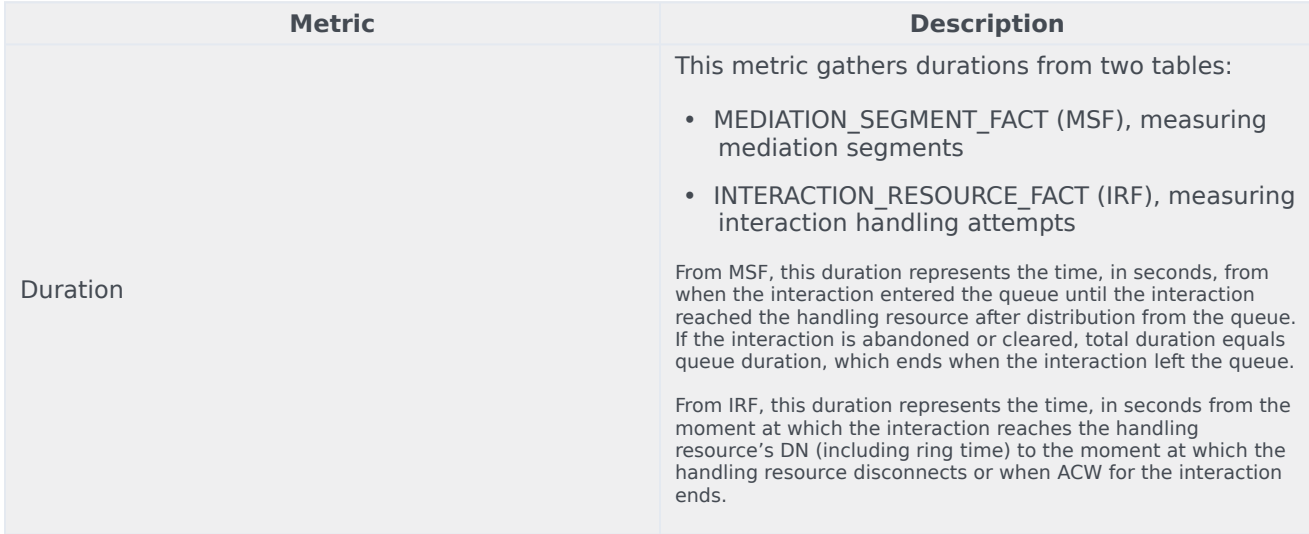